درود بر شما. برنامه اندروید و آیفون هر دو اسم برنامه : NapesternetV می باشد. که آیفون در اپ استور باید حتما دانلود شود. و برای اندروید لینک دانلود را فرستاد دانلود کنید.

راهنمای نصب و وارد کردن اطالعات:

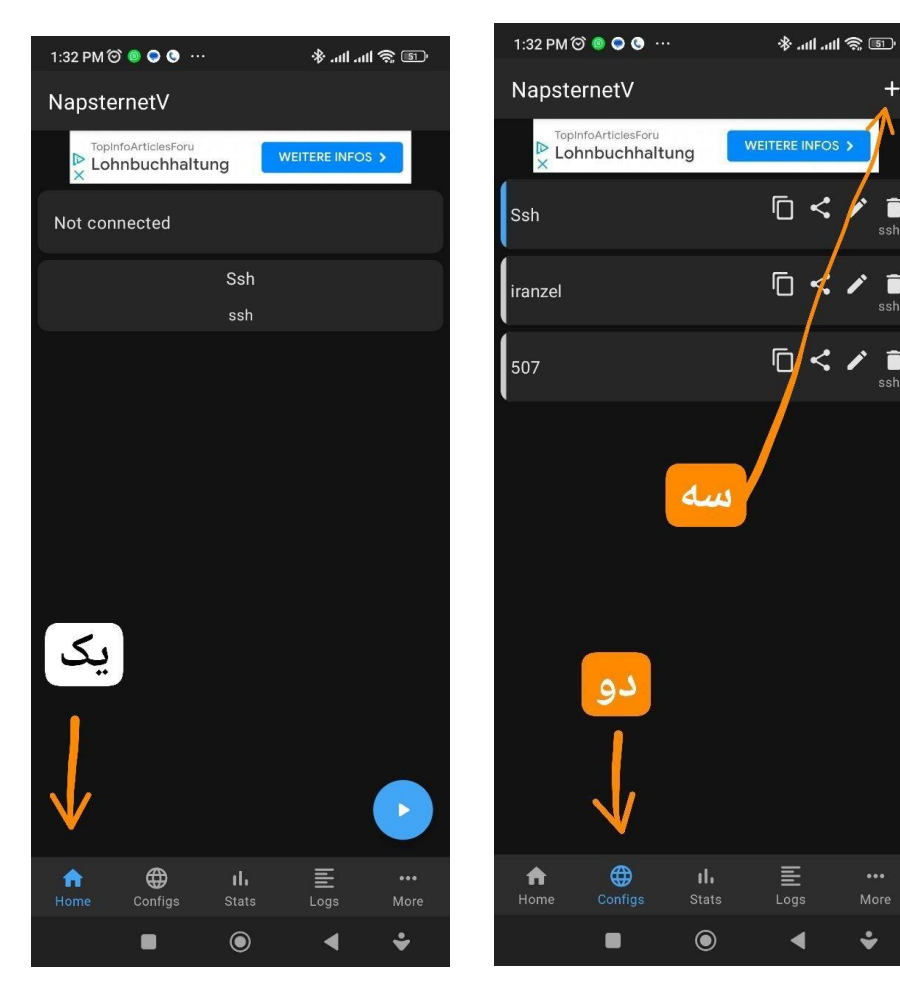

**یک: روی خانه یا هوم کلیک کنید. دو : روی کانفیگ ها کلیک کنید. سه: روی + کلیک کنید.**

 $\ddot{\bullet}$ 

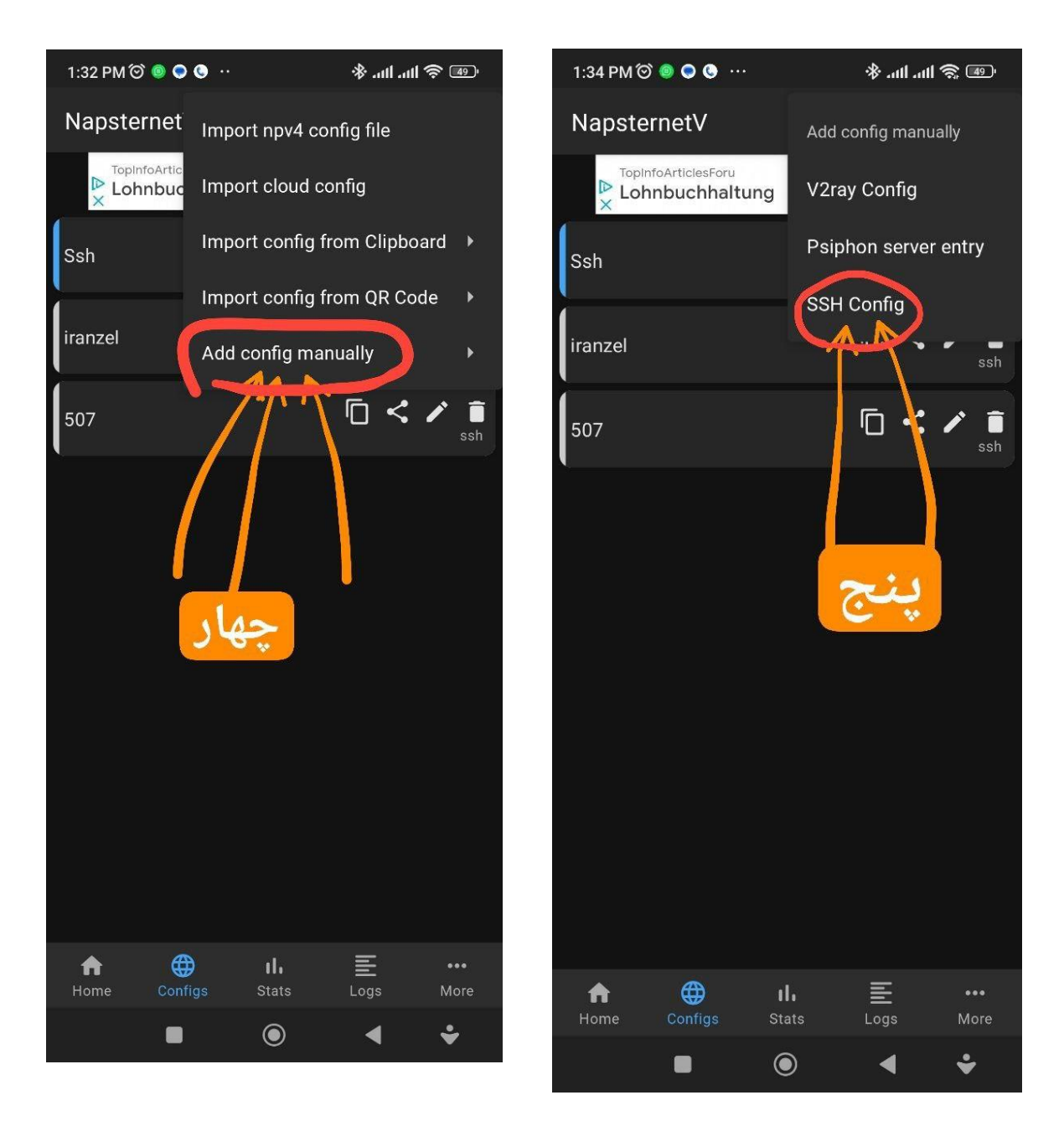

**چهار: روی manually config addکلیک کنید. آخرین گزینه**

**پنج : روی آخرین گزینه config ssh کلیک کنید.**

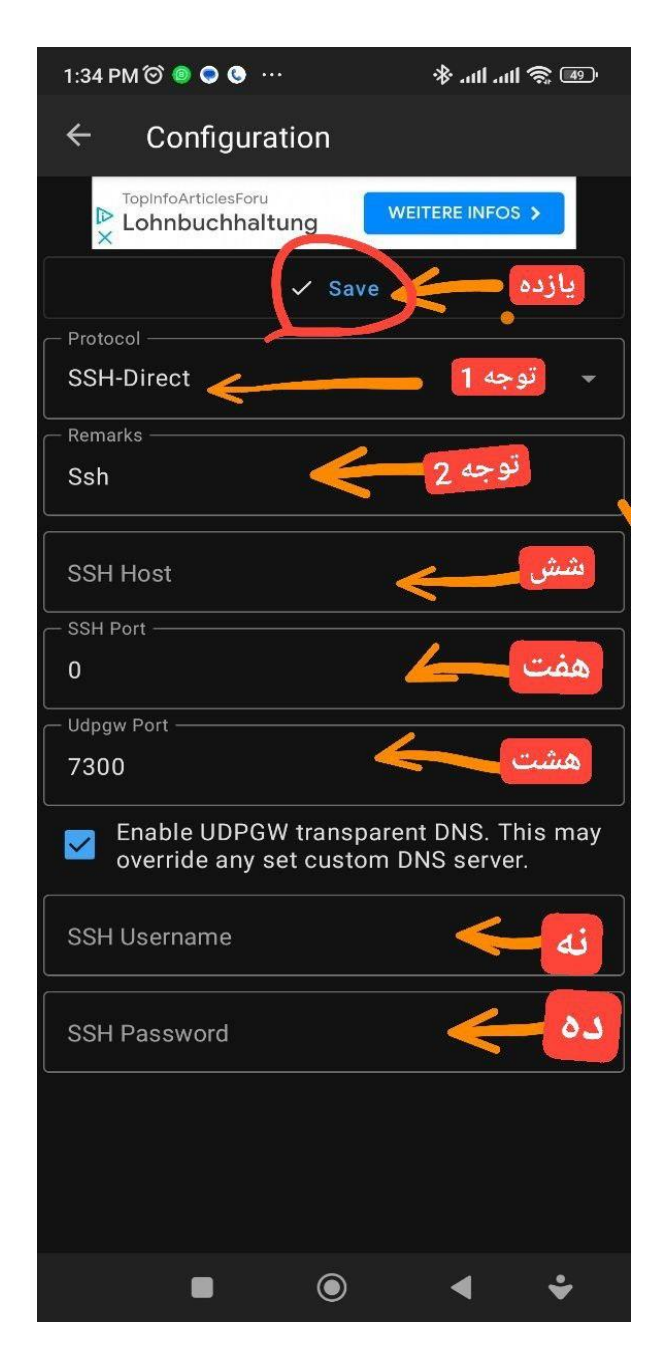

**شش: Host sshیا هاست را بستگی به ایرانسل یا همراه اول این مدلی بزنید. نکته : تمام حروف کوچک بدون فاصله و بدون چیز اضافه دیگری وارد کنید.**

> **subi.zynex.xyz :ایرانسل sub.zynex.xyz: اول همراه**

**هفت : port ssh یا پورت را 56777بزنین. )صفر را پاک کرده بعد وارد کنید.( هشت: 7300 را دست نزنید. نه: name user که بهتون خودم می دهم. ده: پسورد هم خودم بهتون می دهم. یازده: ذخیره یا save را حتما بزنین.**

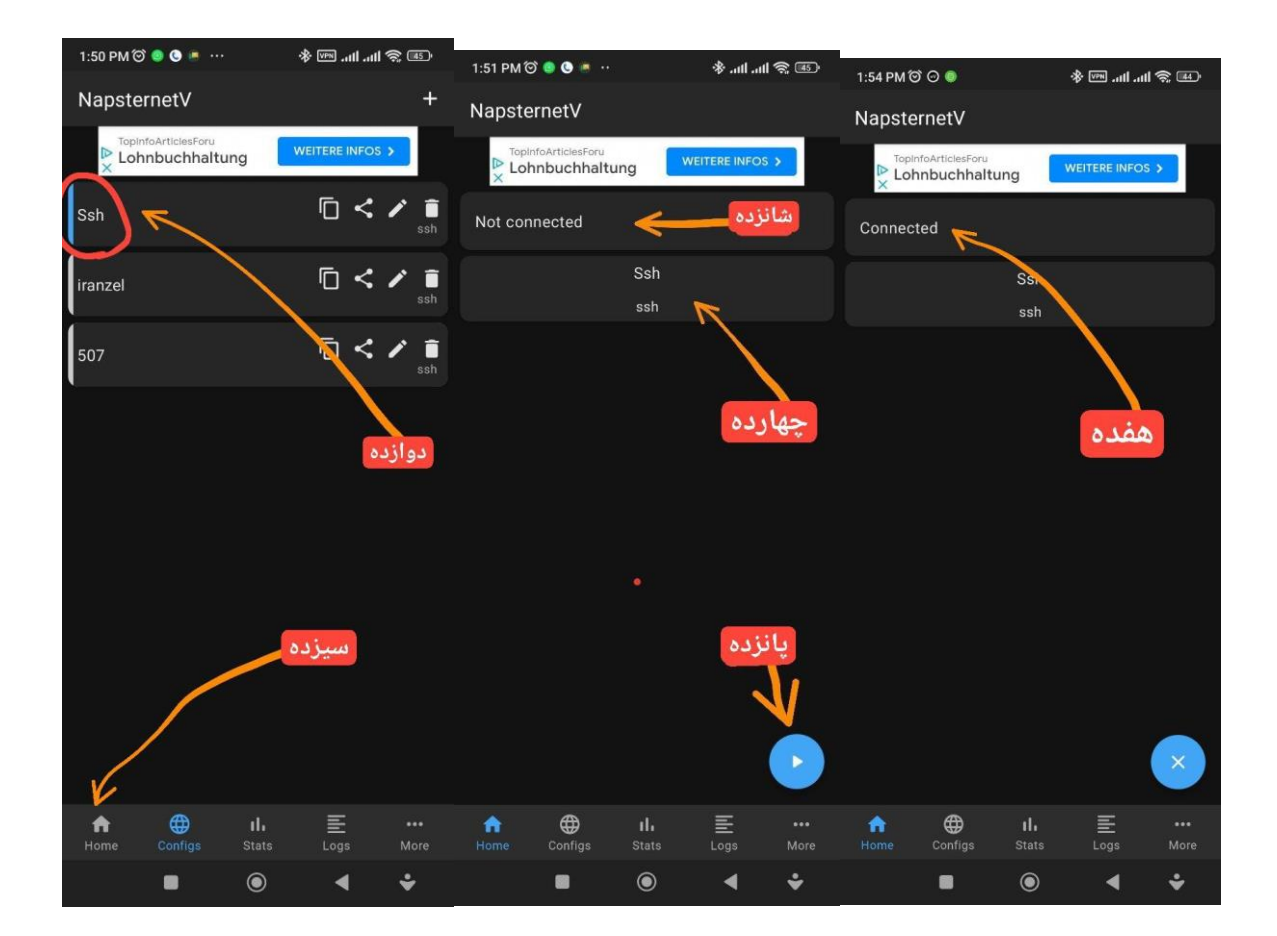

**دوازده : حتما کانفیگی که ساختی را باید کلیک کنی که آبی رنگ شود یا انتخاب شود حتما.**

**سیزده: بعد گزینه هوم یا خانه را کلیک کنید. چهارده: کانفیگتان حتما در قسمت هوم یا خانه باید دیده شود. پانزده: دکمه پلی را بزنید. شانزده : این قسمت شروع ب اتصال می کند و می نویسد متصل شد یا کانکتید . هفده : کانکت بودن را نشان می دهد. نکته : اگر وصل نشد قطعا اشتباه اطالعات را وارد کردین و فاصله ای یا چیز اضافه ای زده اید یا حروفی را بزرگ وارد کردین. یا اول هاست یک ://Http اضافه شده است. یا بعد نقطه ها فاصله اضافه ای زده شده است که باید پاک شوند.**